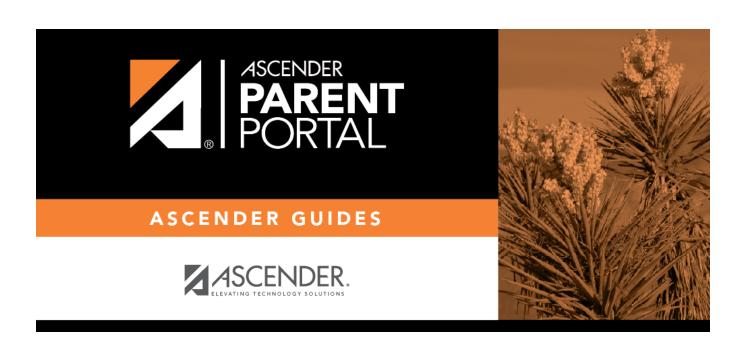

**Admin - District Settings** 

# **Table of Contents**

| Admin - District Settings    | 1     |
|------------------------------|-------|
| Adiiiii - District Settilius | <br>_ |

# **Admin - District Settings**

#### ASCENDER ParentPortal Admin > District Settings

This page is only available to users who log on to ASCENDER ParentPortal with a district-level administrator account.

This page allows administrative users to manage the district-wide ASCENDER ParentPortal settings, such as site theme and security questions.

**NOTE:** Selections are automatically saved for most fields. Clicking **Save** is only required where indicated.

#### **Access Control**

#### **Site Access:**

☐ Enable or disable access to ASCENDER ParentPortal.

**ASCENDER ParentPortal is** 

ASCENDER ParentPortal is active as of

Would you like to allow campus admins to view all district students?

### **Display Access:**

Determine what data is displayed to ParentPortal users.

What assessments would you like to display?

Would you like to display discipline records?

Display schedules?

Display immunization records?

Display an immunization resource path?

### **Site Resources:**

### **Pre-defined Security Questions**

Enter security questions that users can use to recover a user name or reset a password.

New Security Question
Select a language code

Click Add Question.

#### **District Links**

Provide links to helpful websites.

| <b>Web Address</b> |  |
|--------------------|--|
| Text               |  |
| Description        |  |

Click Add Link.

### **Student Picture Path**

| <b>Current Path</b> |                      |
|---------------------|----------------------|
| Edit Path?          | Student Picture Path |
|                     | Click <b>Save</b> .  |

### **Site Theme**

| Turn on custom theme? | Background color          |
|-----------------------|---------------------------|
|                       | Text color                |
|                       | Accent color              |
|                       | Click <b>Save Theme</b> . |

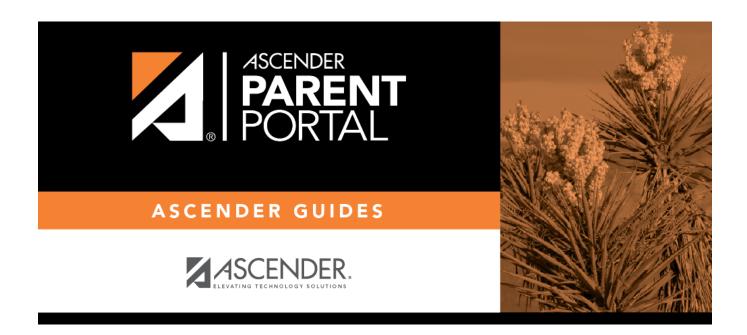

# **Back Cover**